## **Sonel KT-400 / 200** Thermal Imager

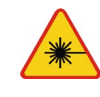

**● Laser locator installed in the camera may be dangerous to eyes, in case of direct contact! DO NOT DIRECTED THE LASER BEAM TOWARDS OTHER** 

**PERSONS OR ANIMALS!**

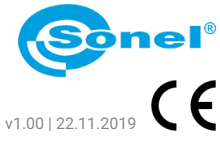

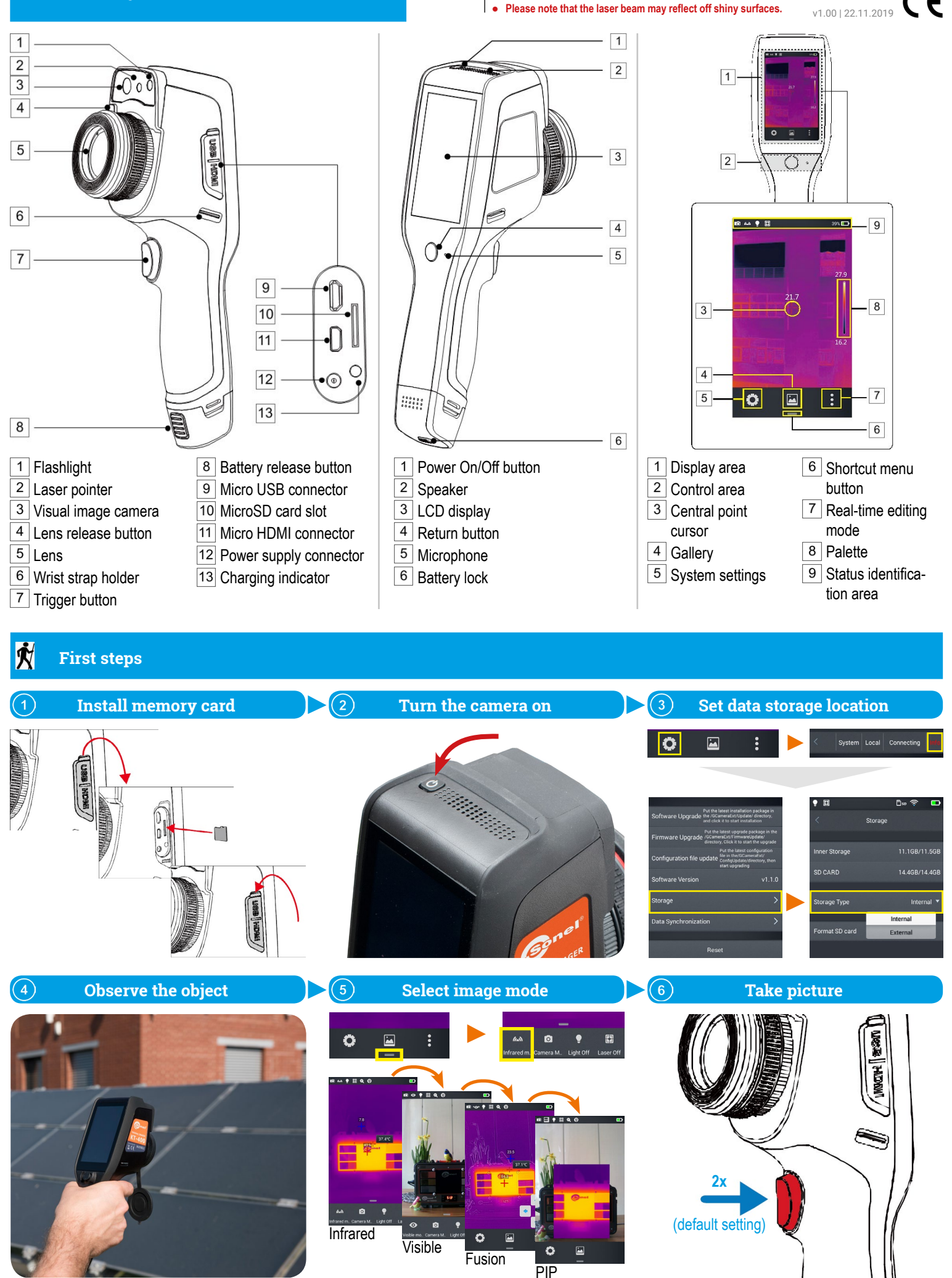

## **Temperature measurement the conditional conditionally conditionally sistem of the conditional value of the conditional value of the video recording**

 $\dot{\text{M}}$ i di

In real-time image mode tap the editing menu button. Select **Parameter**.

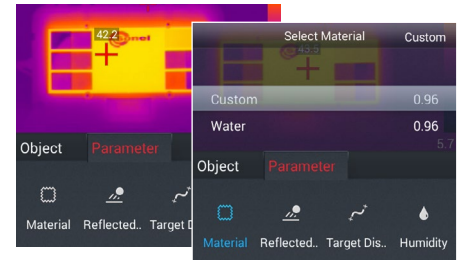

Select **Material** to change measured object's emissivity:

- set a custom value or
- select the material from list.

Tap the IR image on the screen to save changes and return to the real time mode.

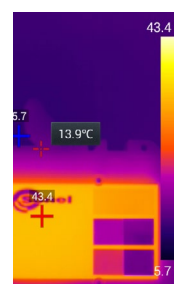

To set **temperature range manually** tap the extreme values (lock symbols will appear) and set them in the way you desire.

To set **autoranging** double-tap these values.

To **calibrate** the camera double-tap outside of the temperature bar.

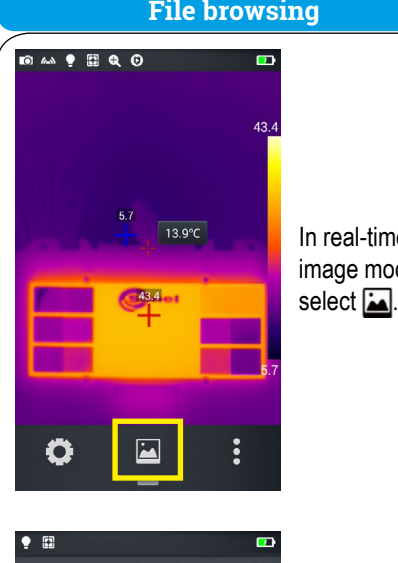

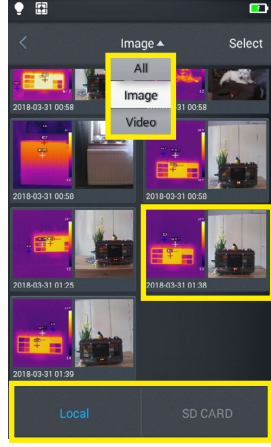

In real-time image mode

Select type of shown files.

Select source of stored data.

Select the file.

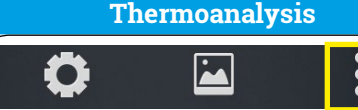

In real-time image mode tap the editing menu button. Select **Object**.

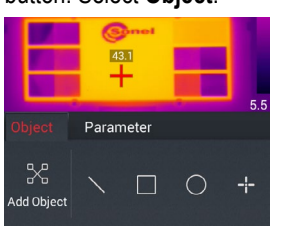

## Tap **Add Object**.

**Temperature** measurement of various analysis objects (lines, rectangles. circles, points) becomes

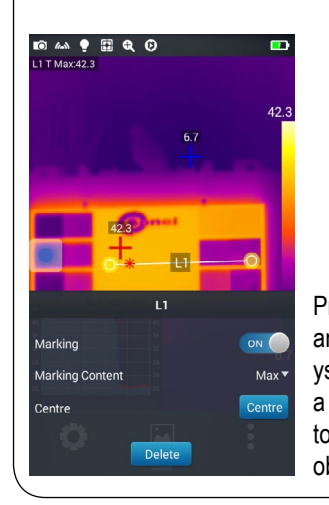

After opening an image you can add to it

T

Text

**Text**, access the note input field and enter the text note

f

Picture

If you selected **Voice** tap:  $\bullet$  the  $\bullet$  icon to start recording  $\bullet$  and  $\bullet$  to stop.

 $lcon \rightarrow$  replays the recording. You can delete the note by pressing ...

content.

 $\mathbf{J}$ 

Voice

four types of notes.

**Text Annotation** 

 $s$  d f g h j k  $x c v b n m$ 

 $\bullet$  one

Sketch

Sonel is the best

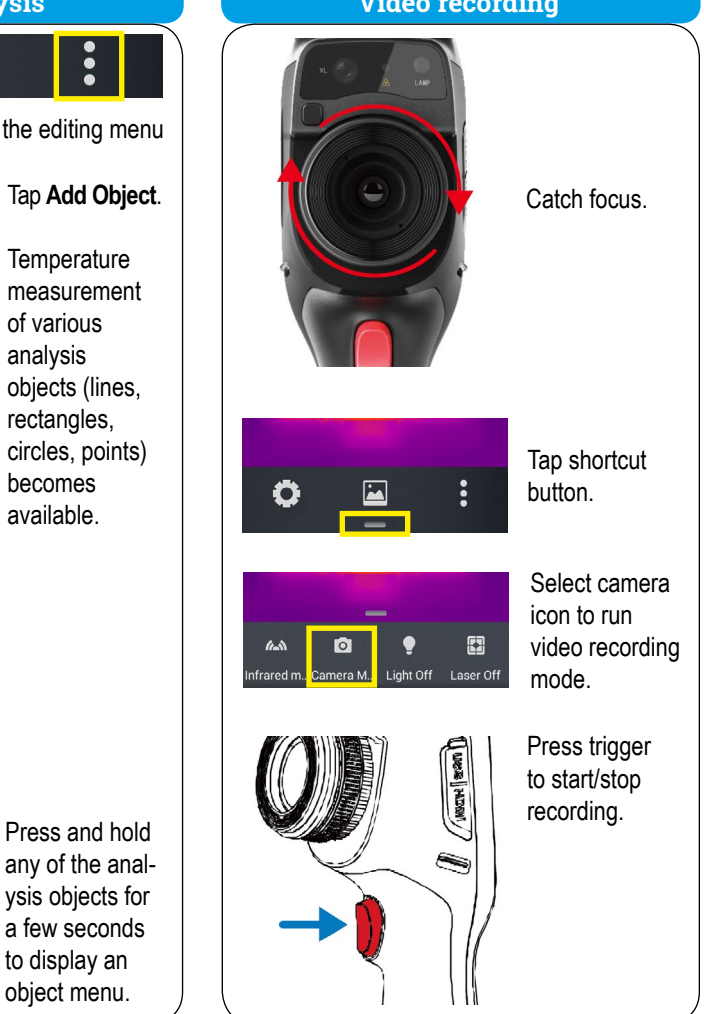

## **File browsing Adding notes**

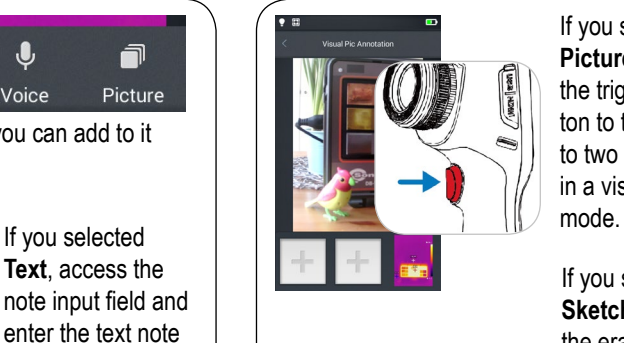

If you selected **Picture**, press the trigger button to take up to two photos in a visible light

If you selected **Sketch**, use the eraser and line color buttons to draw on the screen the shape you want.

To exit notes tap the  $\zeta$  symbol.

 $\bullet\bullet\bullet$ 

Press **OK** to save the note or **Cancel** to exit without saving.

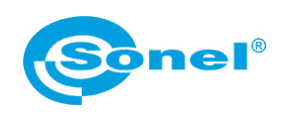

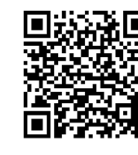

Find more information in the user manual and on our website www.**sonel**.pl/en